# **Employee Self Service**

## **Training Manual for Employees**

Aneesa Lesley, HRIS Manager 2019 Edition

## **CUNYFirst and Employee Self Service (ESS)**

CUNYFirst (Fully Integrated Resources & Service Tool) is the name of CUNY's Enterprise Resource Planning (ERP) project. It is an initiative to implement a single, unified ERP system on all of the CUNY campuses. This system plays a key role in the transformation of the University and the promotion of an integrated CUNY. One important feature is that it allows for employees to access the system and view and/or change their personal information through the Employee Self Service (ESS) Module. Employees should ensure the accuracy of his/her personal information. Incorrect employee information can lead to issues regarding your retirement, health benefits, and possible pay increases upon the Payroll and CUNYFirst merge.

To be able to access the system and use the ESS module, employees are first required to claim their account. If you have not yet done so, please see the steps in the following pages to complete this process.

All computer systems at CUNY rely on data in CUNYFirst. The data provided to the Office of Human Resources is entered into CUNYFirst and becomes the basis of your accounts in other systems administered on campus and by CUNY Central Office. Understanding the data sharing process can be important in troubleshooting account-related issues that arise for new hires.

**The Common Seconds** 

# **Data Sharing Process**

### **Office of Human Resources**

- Responsible for the initial data collection and entry of personal information and basic job data into CUNYFirst.
- A distinctive Employee ID is created and assigned to each employee, which will carry throughout your CUNY-wide career.

### **Office of the Registrar**

- Assigns instructors to courses in CUNYFirst.
- Maintains course information used for the creation and enrollment of faculty and students into Blackboard course shells
- After being assigned to a course in CUNYFirst, it is accessible in Blackboard within 24 48 hours.

### **Academic Affairs**

- Enters faculty into the CUNYFirst Instructor Table, if necessary.
- Provides access to the Faculty Center (access required for Faculty).

### **John Jay Blackboard Support Center**

and the contract of

- Troubleshoots account-related issues for Blackboard
- Provides assistance with Blackboard, through workshops, one-on-one consultations, and inclass visits.

To begin account activation, go to: <https://ssologin.cuny.edu/cuny.html> Select "New User".

## **CUNY Login**

New CUNYfirst | CUNYsmart | Virtual Bookstore **Blackboard DegreeWorks FACTS** 

#### Log in with your CUNY Login credentials

(CUNYfirst Username@login.cuny.edu and CUNYfirst Password)

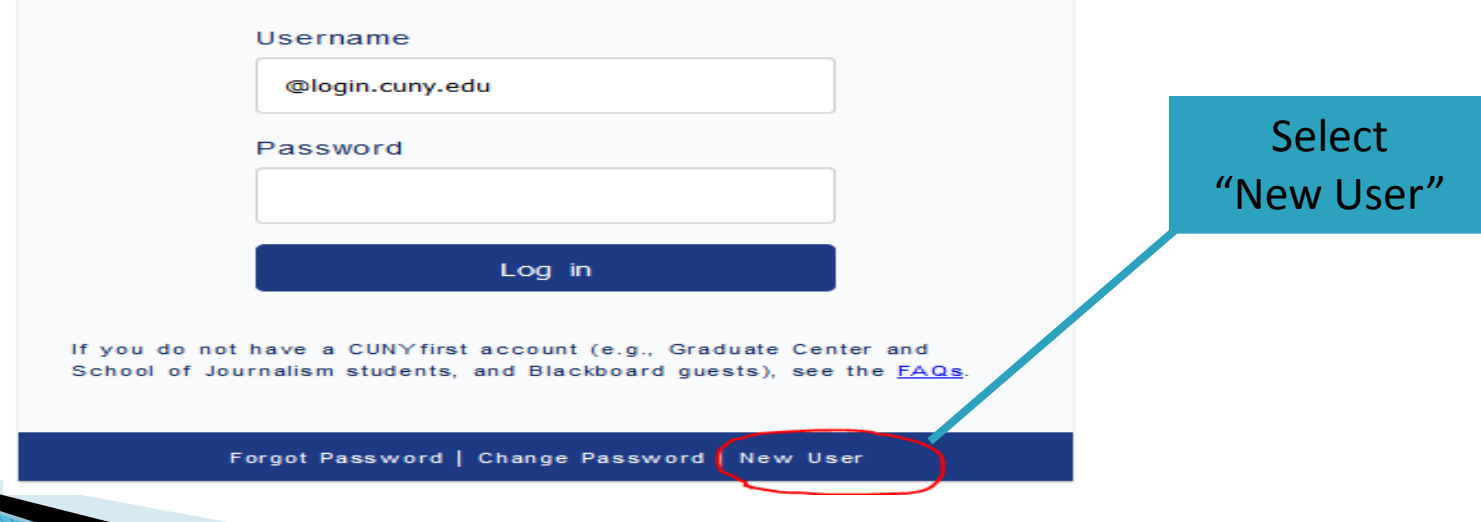

On the "*Account Activation*" screen, enter your First Name and Last Name as it appears<br>on your Social Security Card. Next, enter your Date of Birth, using the following format (mm/dd/yyyy). Then, enter the last four (4) digits of your Social Security<br>number. Lastly, type the word(s) you see in the box. This feature, called "CAPTCHA", will help keep out computer programs that are designed to break a system's security.<br>CAPTCHA figures may be difficult to read. If so, click on the red reload button to the right ( $\bullet$ ) and another CAPTCHA figure will appear.

#### **Account Activation**

First Name\*: Last Name\*:  $D.O.B.$  (mm/dd/yyyy)\*: SS# (last 4 digits)\*: Type the text Re CAPTCHA<sup>"</sup> Privacy & Terms OK

Please provide the required information in the following fields to activate your CUNY account.

Select five (5) Challenge Questions and Answers. It is imperative that you remember the answers to these selected questions if you ever forget or need to reset your password.

## **Challenge Questions and Answers**

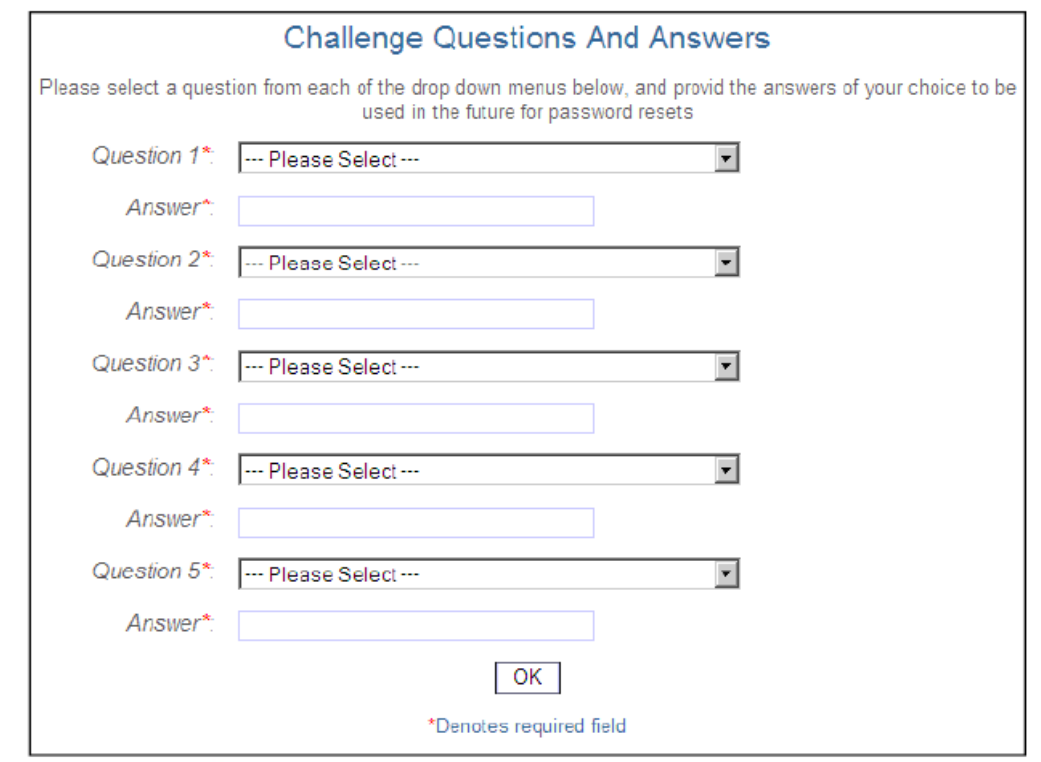

## Selecting a Password

- At least eight (8) characters long
- At least one UPPERCASE letter AND one numeric (1, 2, 3, etc.) OR one special character (&, %, ?, etc.)
- Passwords expire 90 days after the last password change
- You may not use one of the 4 previous passwords
- Passwords cannot be changed for 5 days after the last password change

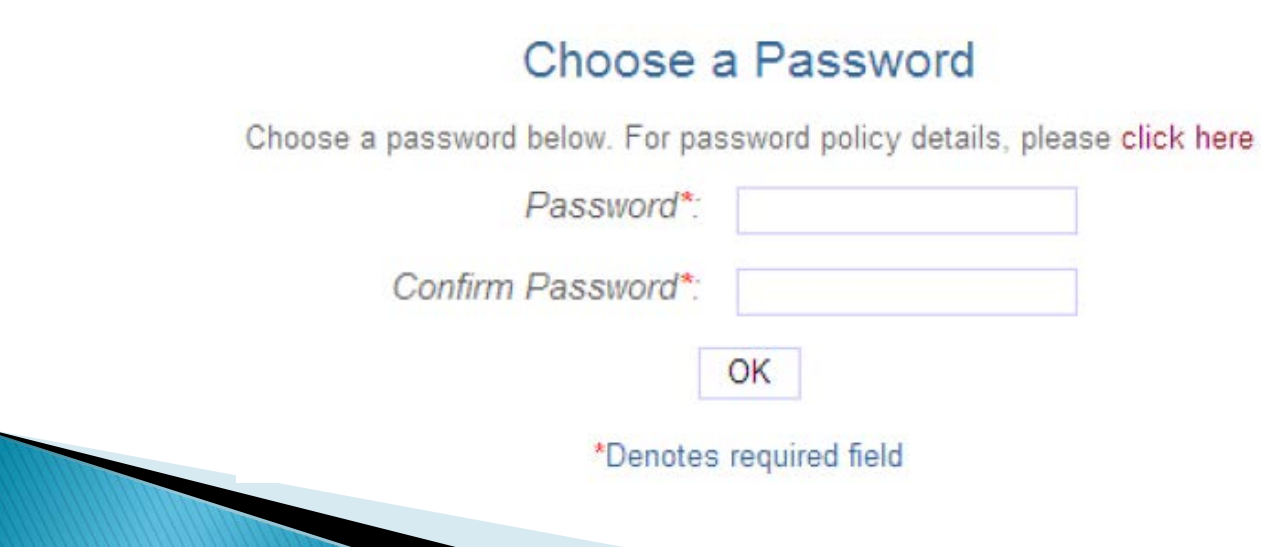

## Confirmation Page

CONGRATULATIONS!!! Your CUNYFirst account is now activated.

It is highly recommended that you PRINT this page and keep it in a safe place for your records.

## **User Activation Completed Succesfully!**

Your username is: Matt.Fox81

Your EMPLID is: 00256481

HR/Campus Solutions > Self Service

To access the Employee Self Service follow the following path:

#### **HR/Campus Solutions > Self Service > Personal Information**

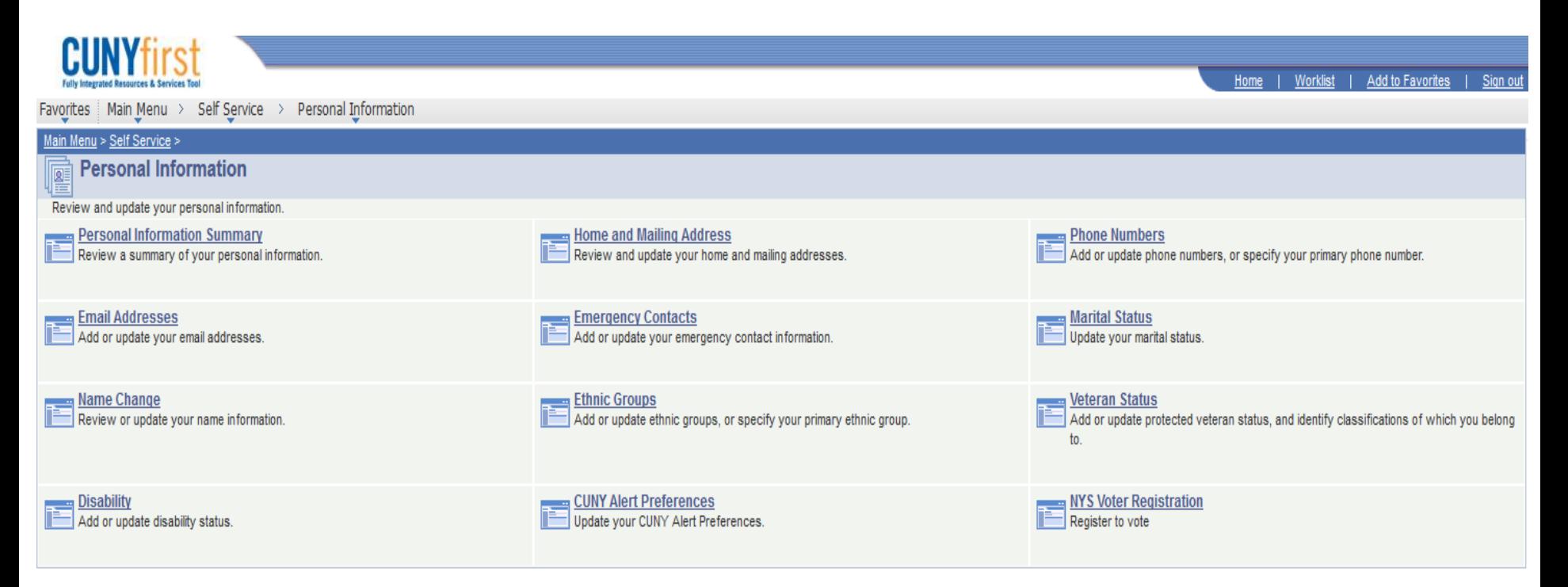

## Personal Information that CAN be changed in CUNYFirst via Employee Self Service

These items can be changed WITHOUT an approval trigger.

### • Addresses

- Do not enter PO Box addresses as Home addresses.
- While you may be able to update the various types of addresses, please note that only the changes you make to your "Home" address will be reported to the Benefits and University Payroll offices.
- There will be a yellow "Edit" tab to the right. Click on it and update your address. Don't forget to click on "Save" when completed.

#### • Phone numbers

– Enter digits only. Do not enter dashes "-" or the "1" for US numbers. (Ie. xxxxxxxxxx)

#### • Emergency contacts

- Enter digits only, as phone numbers. Do not enter dashes "-" or the "1" for US numbers. (Ie. xxxxxxxxxx)
- Email address
	- Business email addresses cannot be altered and must be the preferred choice.
- Ethnicity
- CUNY Alert Preferences

## Personal Information that CANNOT be changed in CUNYFirst via Employee Self Service

These items REQUIRE further approval and/or documentation before the change occurs.

### • Name Changes

- Employees must submit a request for a name change via CUNYFirst.
- The CUNYFirst system instructs the employee to provide original supporting documentation to HR. This request will be sent to HR for review and approval.
- The employee will receive email notification for this transaction.

### • Marital Status

– Provide a copy of documentation to HR and it will be changed manually.

#### • Highest Education Level

- Employees may submit this request, however, must supply HR with an official transcript in a sealed envelope and/or their actual degree.
- Date of Birth
- Birth Country
- Social Security Number

**The Common Street, Inc.** 

- Military Status
- Original Start Date

For a hands on training, please complete the "See it" option on Enterprise Learning.

# **Accessing Your John Jay Email**

Email accounts are requested by the Office Human Resources at the time of hire. Your user identification code is usually the first initial of your first name, followed by your last name, followed by @jjay.cuny.edu (e.g.rsingh@jjay.cuny.edu). Additionally, your password is set by default to the last four digits of your social security number preceded by the letters JJ.

To begin using email, simply go to the John Jay College homepage ([www.jjay.cuny.edu\)](http://www.jjay.cuny.edu/). The email link is located on the top section of the homepage. If you encounter a problem, call the DOIT Help Desk at extension 8200.

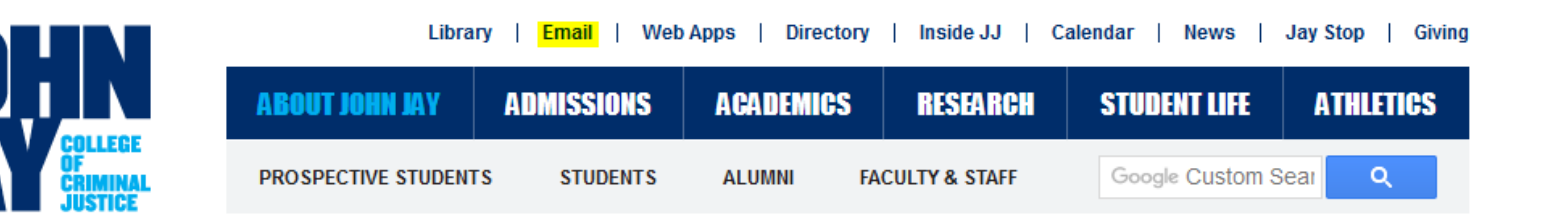

# **Any Questions?**

**HRIS Unit Contact Information**

Aneesa Lesley

HRIS Manager

212.237.8479

[alesley@jjay.cuny.edu](mailto:alesley@jjay.cuny.edu)

Terrence McDale

HRIS Assistant

212.393.6401

[tmcdale@jjay.cuny.edu](mailto:alesley@jjay.cuny.edu)